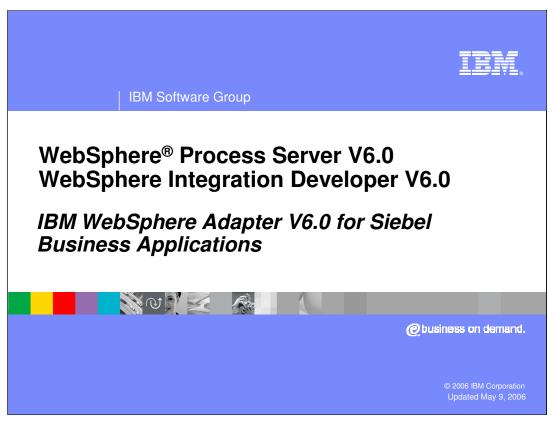

This presentation covers the IBM WebSphere Adapter for the Siebel Business Application. Other presentations provide an overview of all the WebSphere Adapters, including installation and deployment of WebSphere Adapters and details of common function.

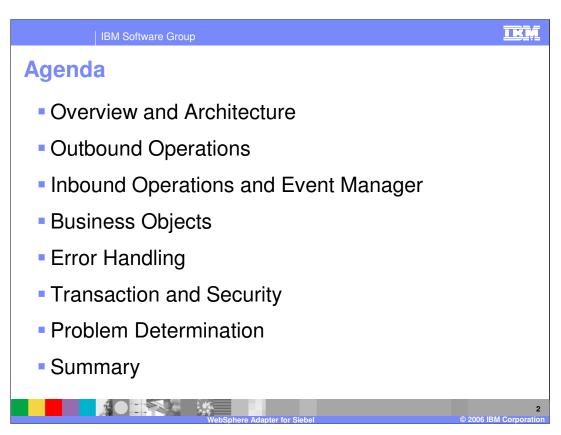

The agenda for this presentation is shown here. Installation and deployment of the Siebel Adapter is covered in a separate presentation common for all WebSphere Adapters.

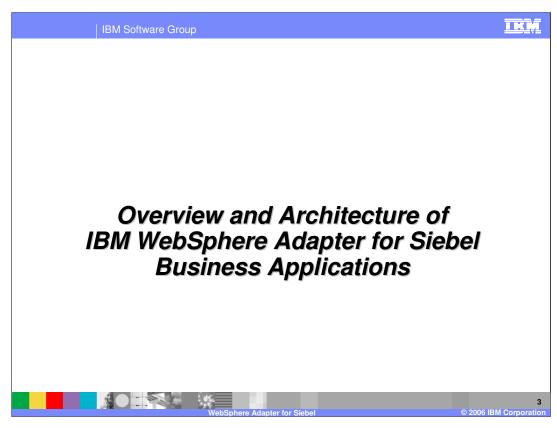

This section will provide an overview of the WebSphere Adapter for Siebel.

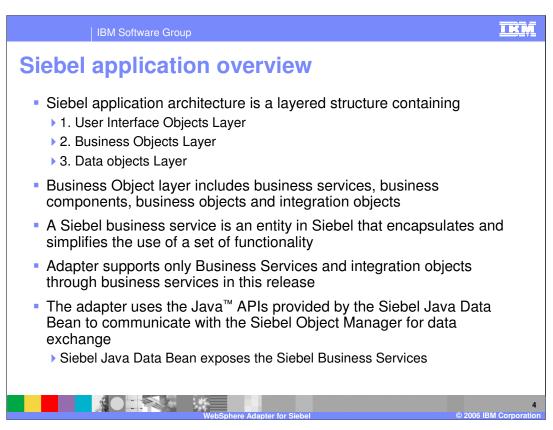

Siebel application architecture has 3 layers.

- 1. The User interface Object layer deals with the visual elements users interact with.
- 2. The Business Objects layer includes the business services, business components, business objects and Siebel integration objects. A Siebel business service is an entity in Siebel that encapsulates and simplifies the use of a set of functionality.
- 3. The third layer is the Data objects layer.

In this release, the WebSphere Seibel adapter supports only business services and any integration objects through the business services.

To allow external applications to exchange data with the Siebel application, Siebel provides a set of interfaces known as Siebel Object Interfaces. The APIs, in the Siebel provided Siebel Java Data Bean layer (jar file) handles the exchange of data by using the Siebel business objects and business components. The adapter uses the jar file to communicate with the Siebel Object Manager for data exchange.

IBM Software Group

# Siebel business service

- A Siebel business service is an entity in Siebel that encapsulates and simplifies the use of a set of functionality
- A business service is much like an object in an object-oriented programming language.
- Siebel business services are not tied to specific objects, but rather operate on objects to achieve a particular goal
- Business service has properties and methods (with arguments) and maintains a state

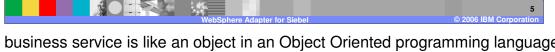

Siebel business service is like an object in an Object Oriented programming language, having a set of functions that can be invoked. Siebel business service is not tied to a specific object but operates on one or more objects to achieve a particular function.

IBM Software Group

# Siebel business service (cont.)

- Siebel business services are based on following types of higher level classes:
  - ▶ CSSEAIDataSyncService Used for data synchronization services
  - CSSService Any business service. This is typically extended for by other services
    - An example would be the CSSEAISiebelAdapter class which inherits from CSSService class and maps to the EAI Siebel Adapter business service.
  - CSSEAIDTEScriptService Used for data transformation services
  - CSSEAISiebelAdapter Used for the EAI Siebel Adapter
- The adapter only supports business services that are of the above specified class types
- These business services includes generic business services such as the 'EAI Siebel Adapter', Applications Services Interfaces such as 'Siebel Contact' and other builtin or custom business services

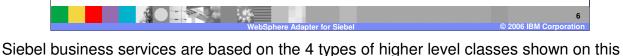

page.

The CSSEAIDataSyncService is used for data synchronization services.

The CSSService represents any business service. Other services extend this class.

The CSSEAIDTEScriptService is used for data transformation services

The CSSEAlSiebelAdapter is used by the "EAl Siebel Adapter" which is a generic business service in Siebel.

The adapter only supports business services that are of the above specified class types. Any service that does not fall into one of the 4 classes is not supported by the adapter.

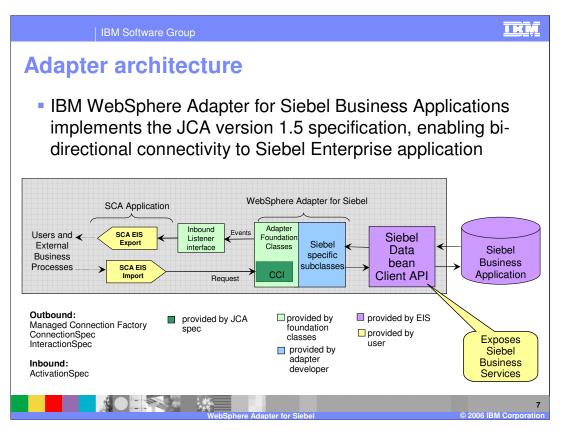

This diagram shows the high-level architecture of different components that play a role in the end to end invocation of the outbound or the inbound request. Using the Enterprise Service Discovery tool in the WebSphere Integration Developer, the SCA EIS components are the associated Business Objects that are created. For the outbound request, the SCA EIS Import component is created, and for the inbound request, the SCA EIS Export component is created.

The SCA Clients interact with the SCA EIS Export and Import components to drive an outbound request or receive an inbound request, as shown in the diagram. The Adapter contains the implementation of JCA specifications and has extensions provided by the Adapter foundation classes. The SCA Export component passes a Business Object wrapped in a J2C CCI Record object. The Adapter extracts the Business Object from the Record object and determines the Siebel function to call along with its arguments. The Adapter uses the Siebel Java Data Bean JAR file to communicate with the Siebel Business services.

The two main interfaces to a JCA adapter are the Service Provider Interface (SPI) and the Common Client Interface (CCI). The SPI is the application server view of the adapter and contains the contracts necessary to work well with an application server, including Connection creation and matching, security, and work management.

The CCI is designed to provide a common view of data and interaction with the adapter and defines the data model and provides a common mechanism to interact with the adapter. Page 7 of 32

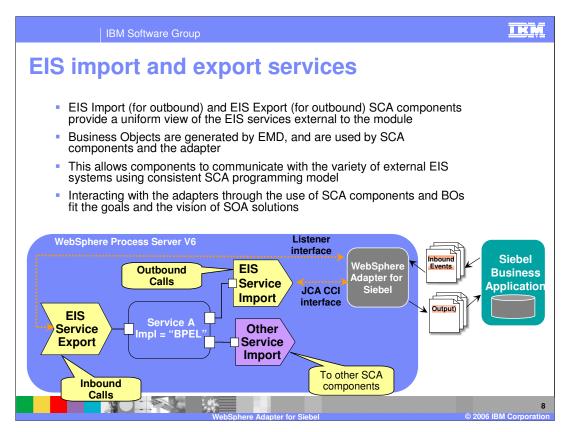

The Enterprise Service Discovery tool in WebSphere Integration Developer creates an EIS Import SCA component for an outbound request, and an EIS Export SCA component for an inbound event request. The Business Objects for the outbound or inbound requests are also created. Using the SCA components for the adapter, they can be wired with other SCA components to create a business application.

In the diagram, the SCA component representing "Service A" is wired with the Adapter EIS Export and EIS Import component. Also shown is the wiring from Service A to other SCA components through the Import. The implementation of Service A could be BPEL or any other support implementation such as "plain old Java object" (POJO) or Human task.

For SCA clients, the adapter functionality is exposed through the EIS Import and EIS Export SCA components.

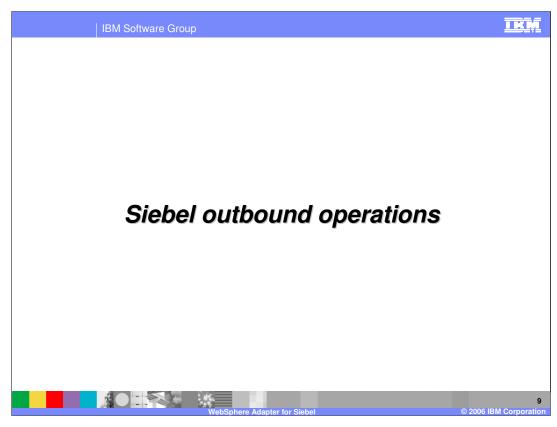

This section covers the outbound operations.

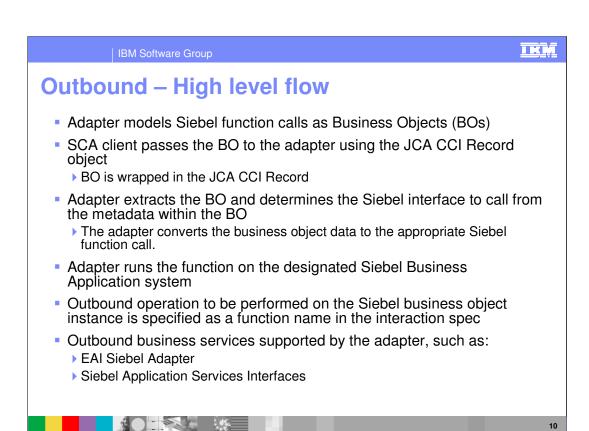

The high level flow of the outbound operations is specified on this page.

The adapter models the Siebel function call as Business Objects (BO). The SCA client wraps the BO inside the JCA CCI Record object, since the J2C specification does not support BO passed as parameters.

The adapter extracts the BO from the Record, determines the Siebel function to call and extracts the parameters represented as metadata within the BO.

The adapter then runs the function on the Siebel Business Application.

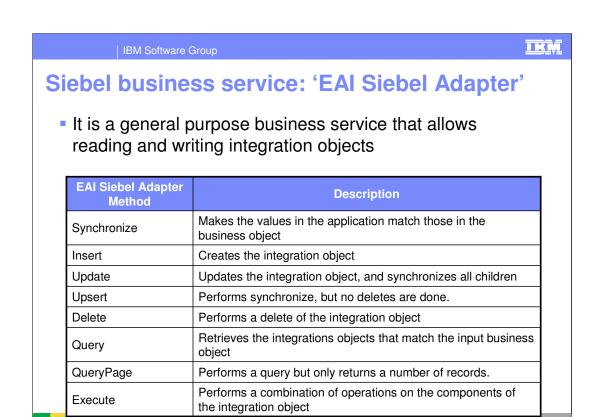

This table lists the methods supported by the EAI Siebel Adapter. As indicated earlier, the EAI Siebel Adapter is a general purpose business service that allows reading and writing other Siebel integration objects.

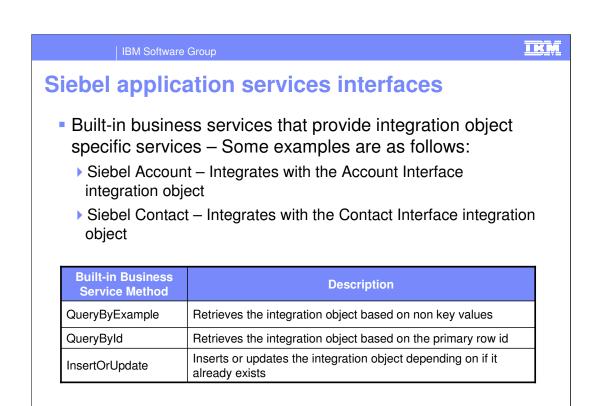

The methods for the built-in business service are listed in this table. For the EAI Siebel Adapter general purpose business service, either the QueryByExample or QueryById method could be used to retrieve the specific Siebel integration object.

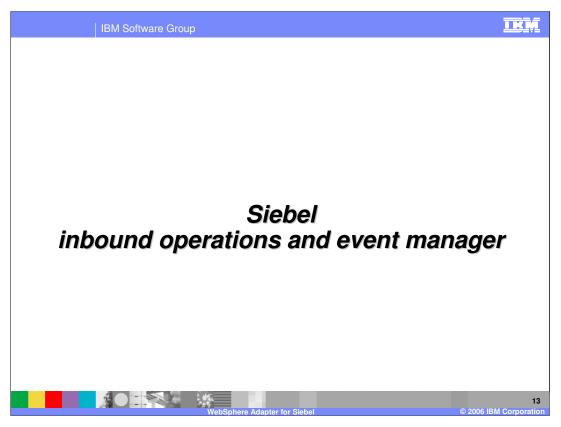

This section covers the inbound operations.

IBM Software Group

# Inbound operations: High level Flow

- Inbound operations are based on events being triggered when any record in the Siebel Business application is created, updated or deleted
- Event notification requires the creation of event in the Siebel database
  - "IBM Events" Siebel business component is the default table used to track events happening in the Siebel EIS the component and table name can be customized, but not the schema
  - ▶ Event component lists the type of event, the corresponding business object and the status of the event
  - Triggers will need to be placed on the base Siebel business objects -Siebel supports Visual Basic scripts and Siebel eScript embedded in the Siebel Business Component event handlers to populate the event table

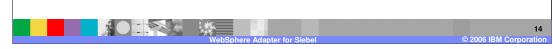

Inbound operations are based on events being triggered when a Siebel record or object is created, modified or deleted. The Siebel developer must create a custom Siebel business component to store the events that are being triggered as a result of the updates to the Siebel records. The schema for the custom Siebel business component cannot be changed. A sample custom Siebel business component, called, "IBM Events" is provided with the adapter.

Triggers must be inserted in the Seibel business object that is to be watched for events. Sample triggers are also provided. Siebel supports Visual Basic scripts and Siebel eScript for writing event triggers.

| IBM Software Group

# Inbound operations: High level flow (cont.)

- Adapter polls the Siebel event component for new events and fetches the events
  - "Once and only once" event delivery is supported with XA transactions using the Event staging table (database)
- Adapter retrieves the Siebel integration object represented by the event
- The Siebel integration object values are populated in the business graph
- Each event in the staging table is then delivered to the registered endpoints, passing the Business graph to the endpoint.
  - ▶ The delivery could be part of a unique XA transaction controlled by WebSphere Process Server
- The endpoint can then look in the BO within the graph and run the logic to handle the event
  - The endpoint has access to the Siebel integration object through the BO

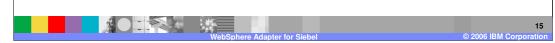

The adapter polls for the events looking in the custom Siebel business component that was created to store events within Siebel. The adapter uses its own event staging table and the custom Siebel business component for events to support "once and only once" event delivery. The details of the "Once and only once" event delivery are covered in the common adapter details presentation.

When a new event is detected by the adapter, based on the event status, the adapter retrieves it and stores it in its event staging table. The adapter retrieves the integration object represented by the event, wraps it in a Business object and calls the registered endpoint for that event, passing the business object to the endpoint.

### IKŅ IBM Software Group **Event table schema Fields Description** Example The unique identifier which identifies the Object Key business object row for which the event was AccountId=1-20RT created. The business graph for which the event was Object Name EAIAccountInterfaceBG detected. Event Type The type of the event Create Priority Event priority 1 Event Status. Initially set to 0 Status READY\_FOR\_POLL. Any comment associated with the event -Description Account Interface Event Not required Event Id Id of the event row. The time stamp for the event. **Event Timestamp** 02/24/2005 11:37:56 Format MM/dd/yyyy HH:mm:ss

Listed in this table is the schema for the custom Siebel business component that was created to store events within Siebel. These events are created by the triggers inserted in Seibel business object that is to be watched for events.

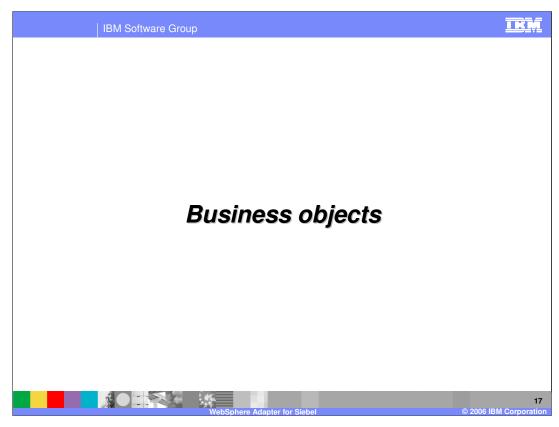

This section covers details of Business objects.

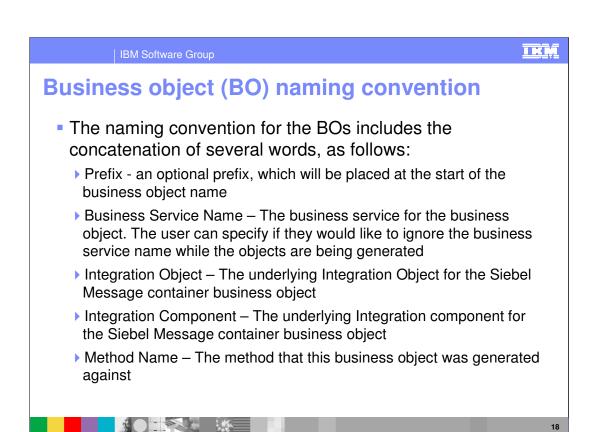

During the generation of the Business Objects using the Enterprise Service wizard, the names of the BOs are based on the convention shown on this page. You will notice the generated BOs to have long names, since they contains the Business Service name, integration object, integration component and method name.

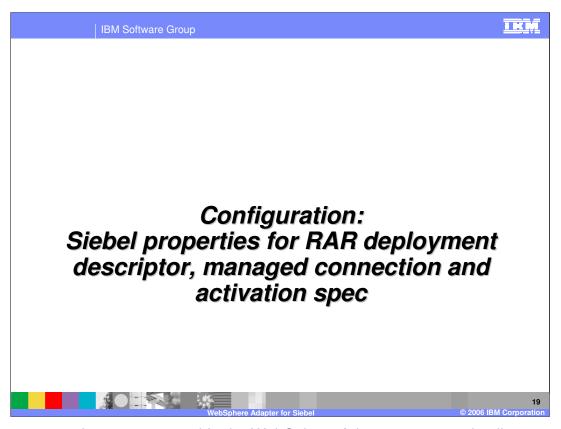

Common properties were covered In the WebSphere Adapter common details presentation. This section covers the Siebel specific attributes.

| Managed connection factory properties (for outbound) |                                                                                                    |
|------------------------------------------------------|----------------------------------------------------------------------------------------------------|
| Property                                             | Description                                                                                                    |
| User Name                                            | User name to login to the Siebel EIS                                                                                                    |
| Password                                             | Password for the corresponding user name                                                                                                    |
| Siebel Connect<br>String                             | Connection string needed to connect to Siebel EIS  For Siebel 7.5.x (uses default port 2320, hence no port # specified) Protocol://machinename/enterprisename/objectmanager/servername Example: siebel://mysiebel.ibm.com/siebel/SSEObjMgr_enu/sebldev1  For Siebel 7.7.x (uses port 2321 which is not a default): protocol://machinename:portnumber/enterprisename/objectmanager |
| Language                                             | Language to be used - Example: enu                                                                                                    |
| resonateSupport                                      | Specifies whether the adapter should use Attach/Detach calls on the SiebelDataBean, Default: True                                                                                                    |

Some of the specific Siebel Adapter custom properties are shown here. The description for most of them is self explanatory.

The Siebel connect string has its own format, as shown in the table with examples.

Resonate Support is a feature exposed by the Siebel Application to allow for more efficient use of Siebel Connections. Instead of doing expensive login and logoff operations on the connection, a Siebel Client can detach and attach a Siebel Java DataBean (connection). This is transparent to the user, and happens when the application server does a clean up of the connection then later on attempts to re-establish a connection. If resonateSupport is set to true, then instead of doing a login or logoff during this phase, the adapter will attach and detach, respectively.

## TRM **Activation specification properties (for inbound) Property Description** User name to login to the Siebel EIS User Name Password Password for the corresponding user name Connection string needed to connect to Siebel EIS For Siebel 7.5.x (uses default port 2320, hence no port # specified): Siebel Connection Protocol://machinename/enterprisename/objectmanager/servername String Example: siebel://mysiebel.ibm.com/siebel/SSEObjMgr\_enu/sebldev1 For Siebel 7.7.x (uses port 2321 which is not a default): protocol://machinename:portnumber/enterprisename/objectmanager Siebel Repository Name of the Siebel repository - Example: "Siebel Repository" Language to be used - Example: enu Language **Event Component** Specifies the name of the Siebel Component for the event table Name Specifies whether the adapter should use Attach/Detach calls on the resonateSupport SiebelDataBean. Default: True

The properties for the inbound ActivationSpec are shown in the table. They are same as the outbound except a new one called the Event Component Name, which specifies the name of the Siebel custom event component that has been created to store the events from the Siebel components.

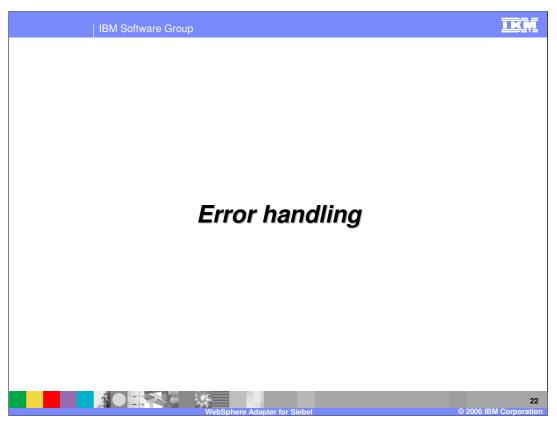

This section covers the error handling.

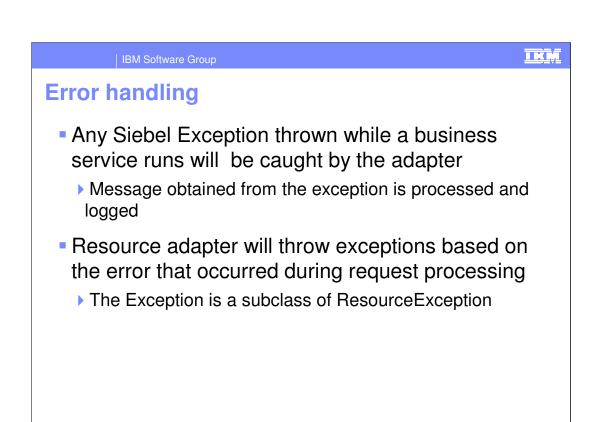

Exceptions thrown by Siebel application are caught by the adapter and the message from the exception is processed and logged. The adapter in turn will throw an exception to the client, based on the error. All adapter exceptions are sub class of ResourceException.

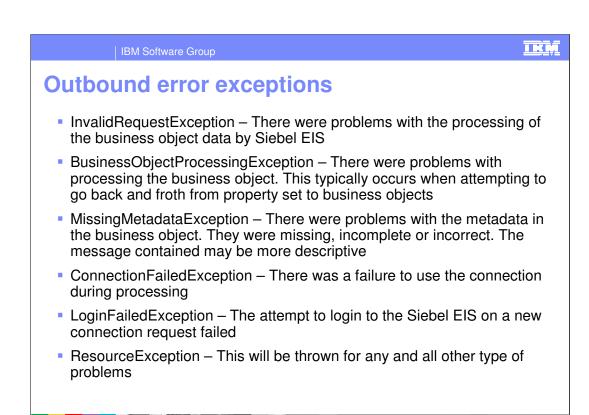

This page lists all the outbound error Exceptions that the adapter throws.

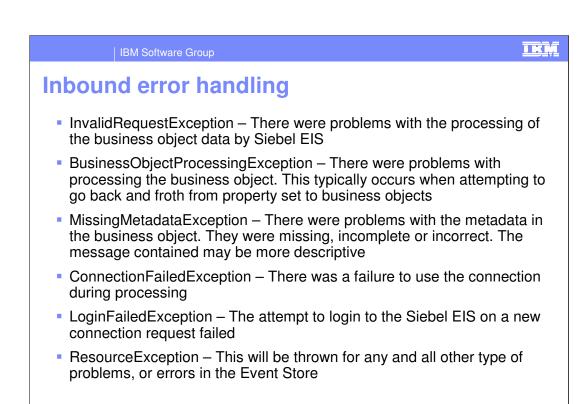

This page lists all the inbound error Exceptions that the adapter throws.

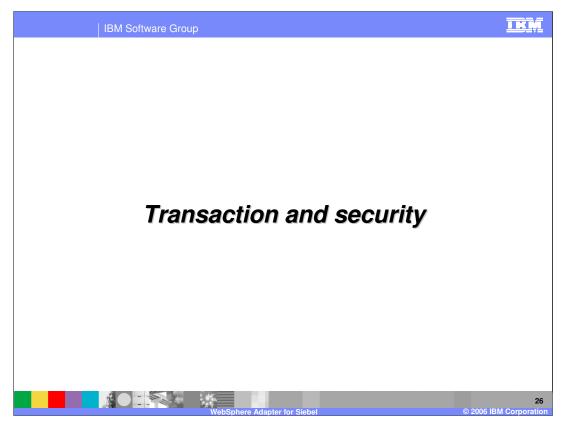

This section covers the transaction and security support.

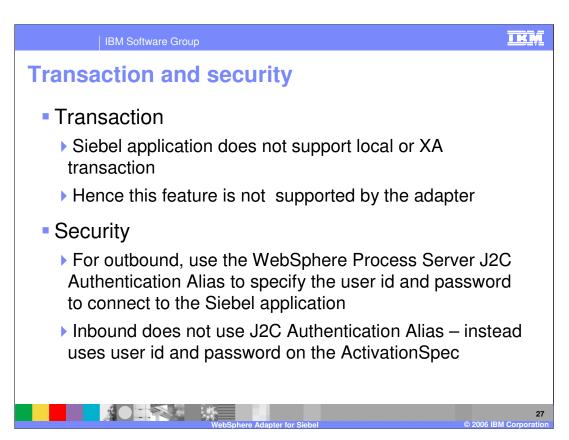

Siebel application does not support transactions, so there is no end to end transaction available from the adapter to and from the Siebel application.

In terms of security, for the outbound request, the J2C Authentication Alias within the WebSphere Process Server is used. The authentication alias name can be specified in WebSphere Integration Developer. The administrator must have that J2C Authentication Alias defined within the Process Server with its user id and the password to authenticate the Siebel application. Pre-defined J2C Authentication Alias "SCA\_Auth\_Alias" can be used for authentication.

For the inbound request, the user id and password properties specified on the inbound ActivationSpec is used. J2C Authentication Alias is not used for inbound operations.

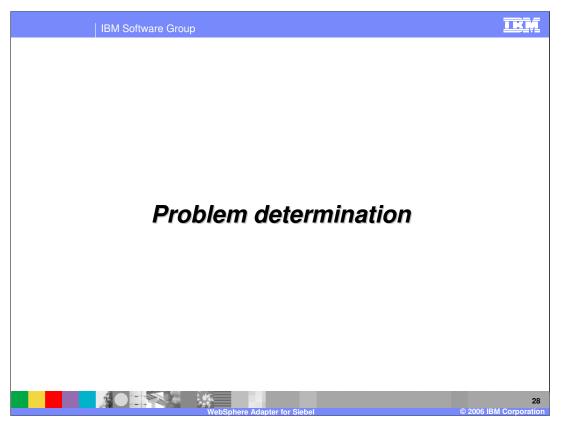

This section is a review of Problem Determination. Problem Determination methodology, log and trace files are similar in all the WebSphere Adapters, and are covered in the common details section.

# Problem determination Covered in the Common Adapter details presentation — Recap: WebSphere Process Server log files (SystemOut.log and SystemErr.log) Adapter Log and Trace files configured in WebSphere Integration Developer EMD and using the RAR custom properties in the Administrative console of the Process Server Different logging level and tracing levels can be set Enabling trace for Siebel Adapter in WebSphere Process Server: Set the tracing level string as "com.ibm.j2ca.siebel.\*=finest" Before interacting with the Adapter, test the components in Siebel, where possible

Listed here are the log files for WebSphere Process Server. Note the trace string used to turn on tracing of the Siebel adapter, along with the levels.

Best practice is, where possible, to try to test the Siebel components like the custom event component, generation of event triggers within the Siebel backend before trying the end to end scenario with the adapter.

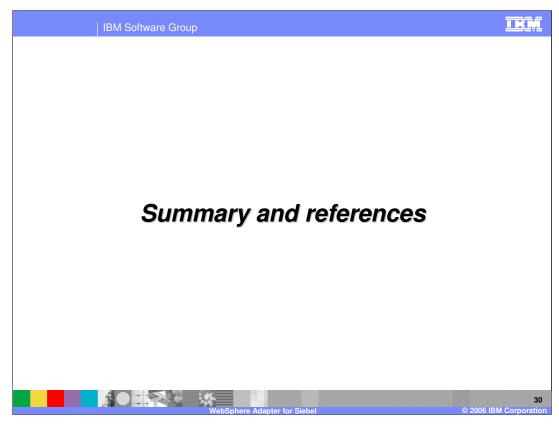

This section provides a summary and references.

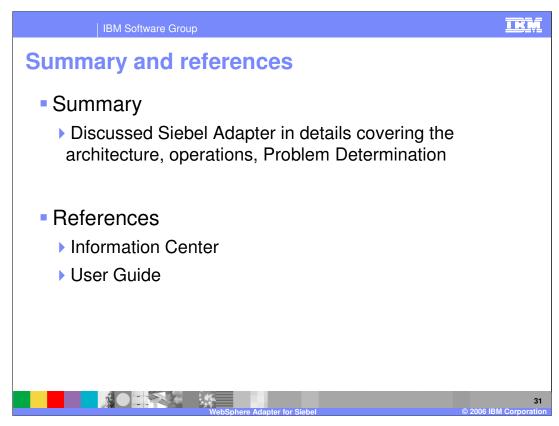

In summary, this presentation covered the details of WebSphere Adapter for Siebel.

More information can be found in the user guide and the Information Center for the Adapter.

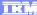

Template Revision: 04/25/2006 11:09 AM

# Trademarks, copyrights, and disclaimers

The following terms are trademarks or registered trademarks of International Business Machines Corporation in the United States, other countries, or both:

CICS Cloudscape DB2 DB2 Universal Database IBM IBM(logo) e(logo)business AIX

Java and all Java-based trademarks are trademarks of Sun Microsystems, Inc. in the United States, other countries, or both.

Microsoft, Windows, Windows NT, and the Windows logo are registered trademarks of Microsoft Corporation in the United States, other countries, or both.

Intel, ActionMedia, LANDesk, MMX, Pentium and ProShare are trademarks of Intel Corporation in the United States, other countries, or both.

Linux is a registered trademark of Linus Torvalds.

Other company, product and service names may be trademarks or service marks of others.

Product data has been reviewed for accuracy as of the date of initial publication. Product data is subject to change without notice. This document could include technical inaccuracies or typographical errors. IBM may make improvements and/or changes in the product(s) and/or program(s) described herein at any time without notice. Any statements regarding IBM's future direction and intent are subject to change or withdrawal without notice, and and objectives only. References in this document in this document in this document is not intended to make such products, programs, or services available in all countries or which IBM operates or does business. Any reference to an IBM Program Product in this document is not intended to state or imply that only that program product may be used. Any functionally equivalent program, that does not infringe IBM's intellectual program product may be used instead.

Information is provided "AS IS" without warranty of any kind. THE INFORMATION PROVIDED IN THIS DOCUMENT IS DISTRIBUTED "AS IS" WITHOUT ANY WARRANTY. EITHER EXPRESS OF IMPLIED. IBM EXPRESSLY DISCLAIMS ANY WARRANTIES OF MERCHANTABILITY. FITHES FOR A PARTICULAR PURPOSE OR NONINFRINGEMENT. IBM shall have no responsibility to update this information. IBM products are warranted, if at all, according to the terms and conditions of the agreements e.g., IBM Customer Agreement. Statement of Limited Warranty, International Program License Agreement, etc.) under which they are provided. Information concerning non-IBM products was obtained from the suppliers of those products, their published announcements or other publicly available sources. IBM has not tested those products in connection with this publication and cannot confirm the accuracy of performance, compatibility or any other claims related to non-IBM products. IBM makes no representations or warranties, express or implied, regarding non-IBM products and services.

The provision of the information contained herein is not intended to, and does not, grant any right or license under any IBM patents or copyrights. Inquiries regarding patent or copyright licenses should be made, in writing, to:

IBM Director of Licensing IBM Corporation North Castle Drive Armonk, NY 10504-1785 U.S.A.

Performance is based on measurements and projections using standard IBM benchmarks in a controlled environment. All customer examples described are presented as illustrations of how those customers have used IBM products and the results they may have achieved. The actual throughput or performance that any user will experience will vary depending upon considerations such as the amount of multiprogramming in the user's job stream, the I/O configuration, and the workload processed. Therefore, no assurance can be given that an individual user will achieve throughput or performance improvements equivalent to the ratios stated here.

© Copyright International Business Machines Corporation 2006. All rights reserved.